# Impostazioni del servizio TCP e UDP su uno switch CBS250 o 350  $\overline{a}$

## **Obiettivo**

TCP (Transmission Control Protocol) e UDP (User Datagram Protocol) sono protocolli di trasporto che sono alcuni dei protocolli principali della suite di protocolli Internet. Sia TCP che UDP funzionano al livello di trasporto del modello TCP/IP. Il protocollo TCP utilizza un handshake a tre vie per stabilire una connessione affidabile, mentre il protocollo UDP è inaffidabile ma più veloce rispetto al protocollo TCP. Il dispositivo di rete offre alcuni servizi che utilizzano il protocollo TCP o UDP per semplificare la gestione del dispositivo. I servizi possono essere abilitati o disabilitati in base ai requisiti.

Le informazioni sui servizi TCP e UDP sono visualizzate nelle tabelle dei servizi TCP e UDP della pagina dell'utility basata sul Web dello switch. Le informazioni mostrate in queste tabelle mostrano lo stato corrente dei servizi TCP e UDP abilitati. È possibile usare queste informazioni per gestire e risolvere i problemi relativi a uno dei servizi abilitati sullo switch.

In questo documento viene spiegato come configurare i servizi TCP e UDP sugli switch Cisco Business serie 250 o 350.

### Dispositivi interessati | Versione software

- CBS250 <u>[\(Data Sheet\)](/content/en/us/products/collateral/switches/business-250-series-smart-switches/nb-06-bus250-smart-switch-ds-cte-en.html)</u> | 3.0.0.69 (scarica la versione più recente)
- CBS350 <u>[\(Scheda tecnica\)](/content/en/us/products/collateral/switches/business-350-series-managed-switches/datasheet-c78-744156.html)</u> | 3.0.0.69 (scarica la versione più recente)
- CBS350-2X <u>[\(Scheda tecnica\)](/content/en/us/products/collateral/switches/business-350-series-managed-switches/datasheet-c78-744156.html)</u> | 3.0.0.69 (scarica la versione più recente)
- CBS350-4X <u>[\(Scheda tecnica\)](/content/en/us/products/collateral/switches/business-350-series-managed-switches/datasheet-c78-744156.html)</u> | 3.0.0.69 (scarica la versione più recente)

### Configurazione dei servizi TCP/UDP sullo switch

### Configurare i servizi TCP/UDP

La pagina Servizi TCP/UDP abilita i servizi basati su TCP o UDP sul dispositivo, in genere per motivi di sicurezza. Per abilitare o disabilitare un servizio specifico, attenersi alla procedura seguente:

Passaggio 1. Accedere all'utility basata sul Web dello switch, quindi selezionare Security > TCP/UDP Services (Sicurezza > Servizi TCP/UDP).

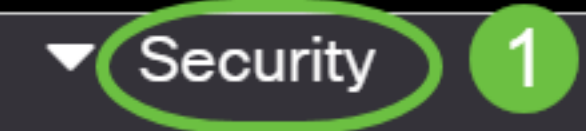

TACACS+ Client

**RADIUS Client** 

▶ RADIUS Server

Password Strength

▶ Mgmt Access Method

**Management Access** Authentication

- Secure Sensitive Data Management
- SSL Server

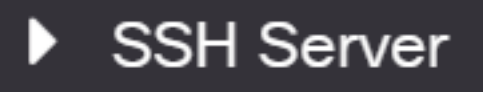

Passaggio 2. Selezionare Enable HTTP per abilitare il servizio Hyper Text Transfer Protocol (HTTP) sullo switch. Per impostazione predefinita, gli switch Cisco Small Business possono essere configurati con l'utility basata sul Web utilizzando un browser Web, quindi questo servizio è controllato per impostazione predefinita.

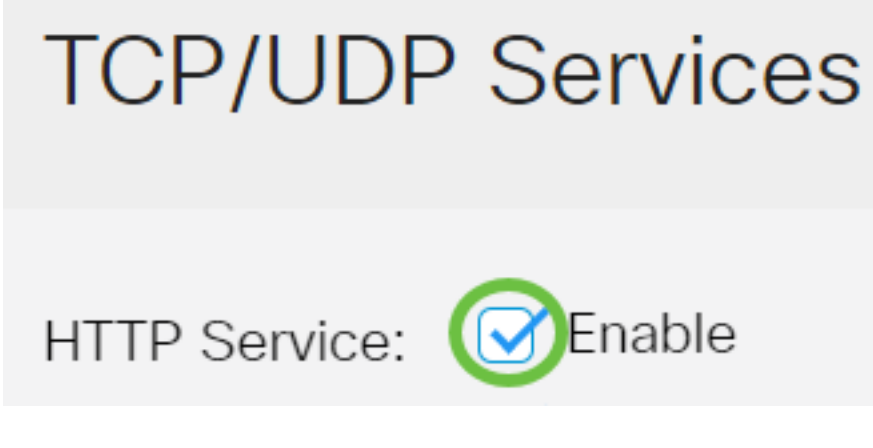

Passaggio 3. Selezionare Enable HTTPS per abilitare il servizio Hyper Text Transfer Protocol Secure (HTTPS) sullo switch. La connettività tra l'amministratore e lo switch tramite HTTP non è crittografata. È possibile abilitare il servizio HTTPS che funziona con il protocollo SSL (Secure Sockets Layer) per offrire all'amministratore una connessione più sicura al browser Web con l'utilità di configurazione dello switch. Questo servizio è abilitato per impostazione predefinita.

# **TCP/UDP Services** HTTP Service: Ø Enable HTTPS Service: Brable

Passaggio 4. Selezionare Enable SNMP per abilitare il servizio SNMP (Simple Network Management Protocol) sullo switch. L'SNMP è un protocollo a livello di applicazione utilizzato per gestire e monitorare una rete. Per il corretto funzionamento delle diverse funzionalità SNMP, è necessario innanzitutto abilitare il servizio SNMP.

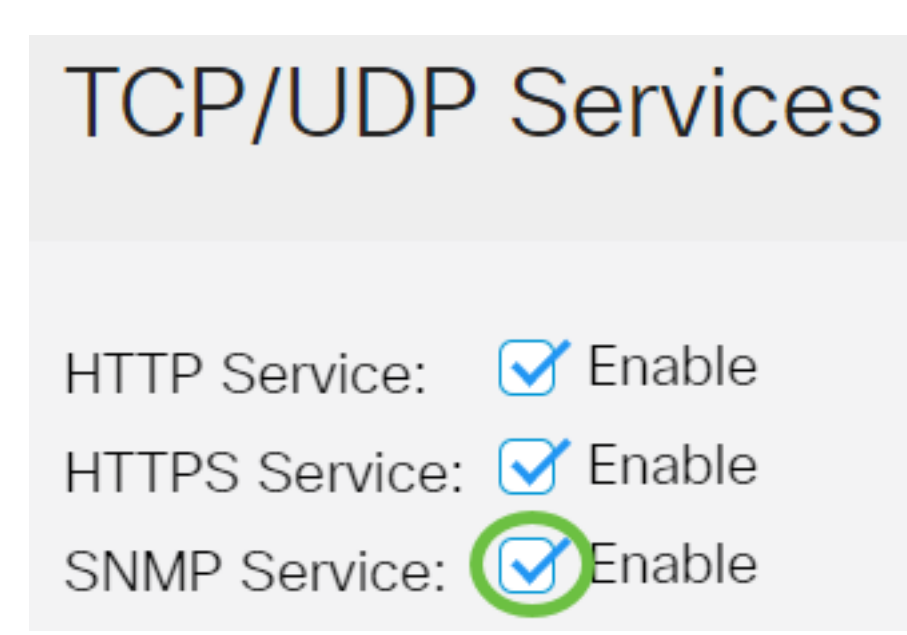

Nota: In questo esempio, il servizio SNMP è abilitato.

Passaggio 5. Selezionare la casella di controllo Abilita servizio Telnet per abilitare il servizio Telnet sullo switch. Telnet è un protocollo di rete che consente di controllare un dispositivo tramite un'interfaccia della riga di comando su Internet o su una rete LAN. Quando Telnet è abilitato, un amministratore può configurare lo switch tramite un'applicazione client Telnet. Tuttavia, poiché i messaggi Telnet non sono crittografati, si consiglia di utilizzare il servizio SSH.

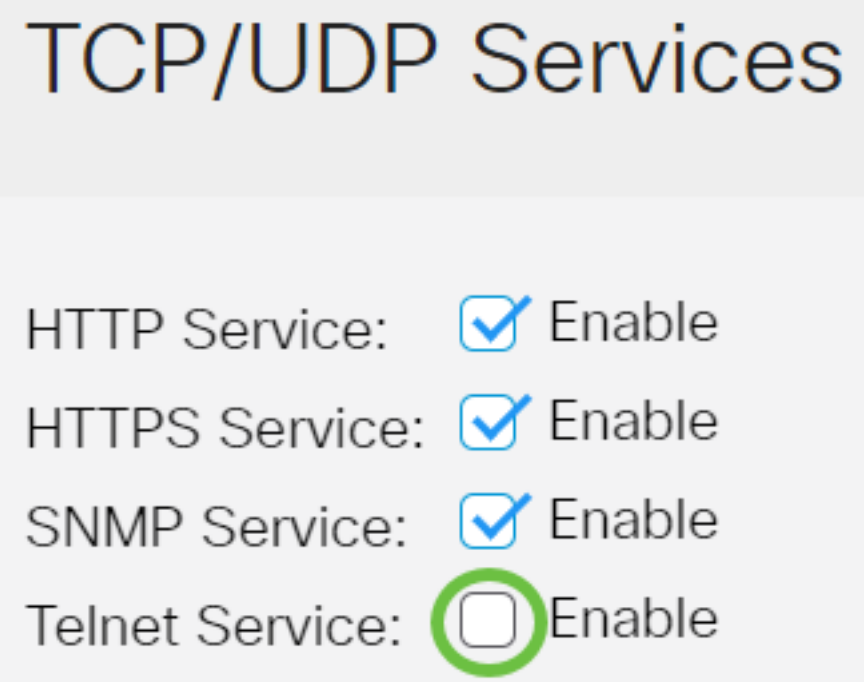

Nota: In questo esempio, il servizio Telnet è disabilitato.

Passaggio 6. Selezionare la casella di controllo Abilita servizio SSH per abilitare il servizio Secure Shell (SSH) sullo switch. SSH consente all'amministratore di configurare lo switch tramite un'interfaccia della riga di comando (CLI) con un programma di terze parti. In modalità CLI tramite SSH, l'amministratore può eseguire configurazioni più avanzate in una connessione protetta.

# **TCP/UDP Services**

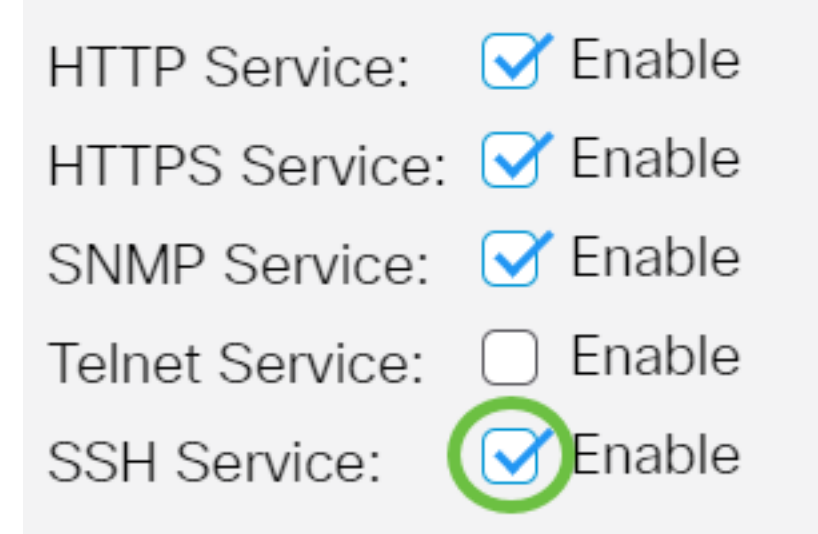

Nota: Nell'esempio, il servizio Telnet è abilitato.

Passaggio 7. Fare clic su Apply per salvare le impostazioni.

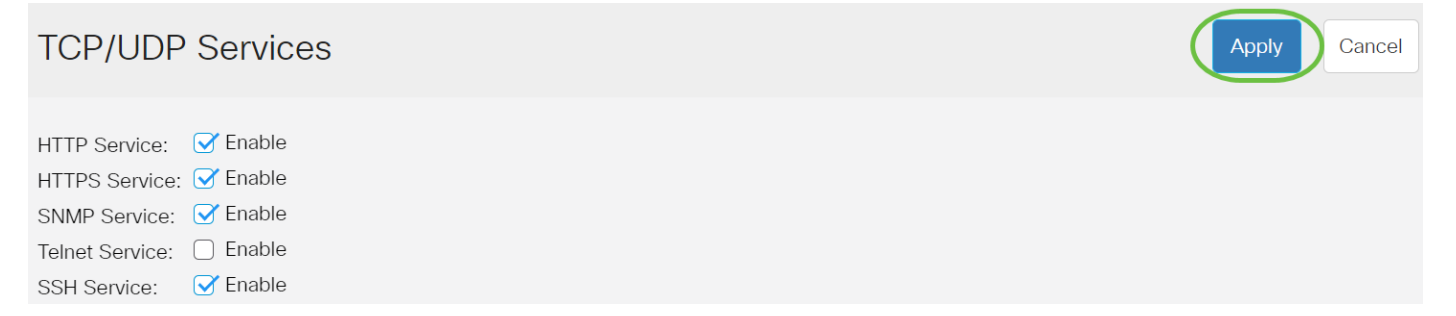

Passaggio 8. (Facoltativo) Fare clic su Save per salvare le impostazioni nel file della configurazione di avvio.

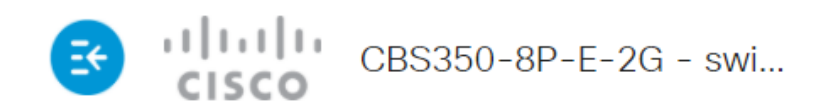

# **TCP/UDP Services**

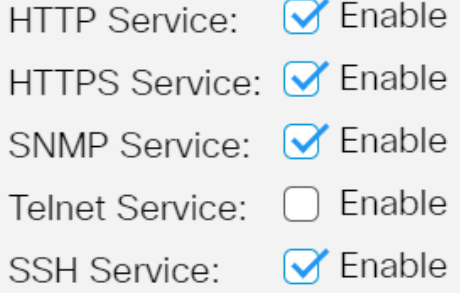

A questo punto, è necessario configurare i servizi TCP/UDP sullo switch.

#### Visualizza tabella servizi TCP

La tabella Servizio TCP visualizza le informazioni riportate di seguito.

**TCP Service Table** 

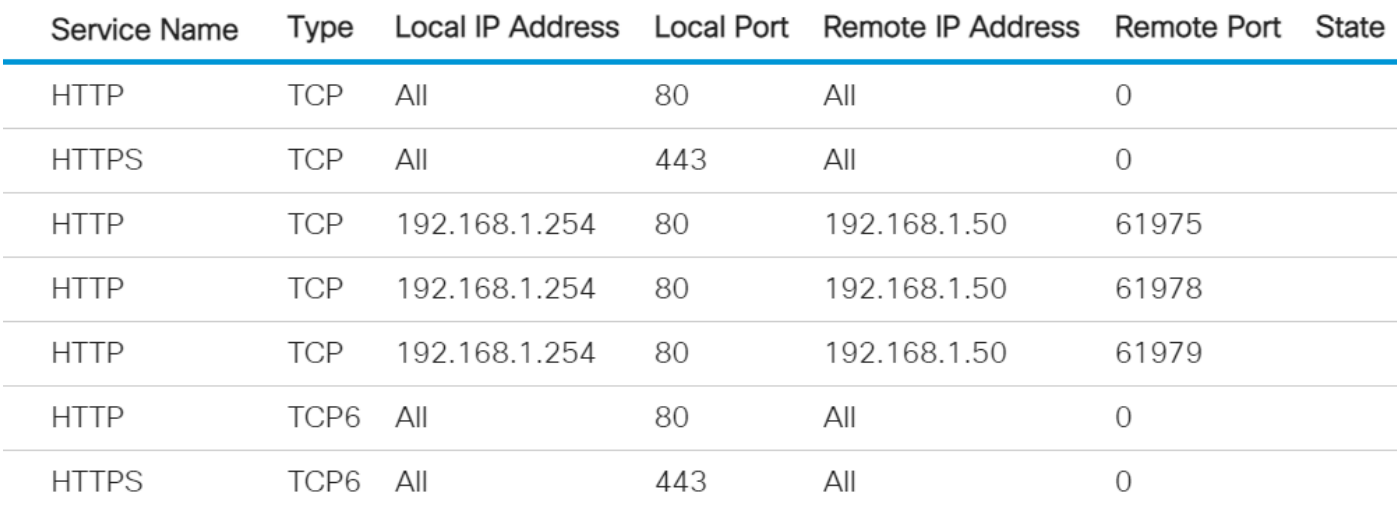

● Nome servizio: i diversi servizi di accesso attualmente abilitati per le connessioni TCP.

● Tipo: il tipo TCP utilizzato da ciascun servizio. I due tipi sono:

- TCP offre una connessione affidabile tra gli host IPv4.
- TCP6 offre una connessione affidabile tra host IPv4 e IPv6.
	- Indirizzo IP locale: indirizzo IP utilizzato dallo switch per offrire connessioni TCP.
	- Porta locale: il numero di porta utilizzato dallo switch per ogni servizio TCP per ricevere le richieste di connessione.
	- Indirizzo IP remoto Indirizzo IP del dispositivo che richiede una connessione TCP tramite il servizio TCP specificato.
- Remote Port Numero di porta utilizzato dal dispositivo remoto per connettersi al servizio TCP specificato.
- Stato: lo stato corrente della connessione. Alcuni stati sono:
- In ascolto Lo switch accetta qualsiasi connessione per questo servizio sulla porta locale.
- Stabilito Indica una connessione attiva.

- Tempo di attesa - Indica una connessione che è stata chiusa ma è stata tenuta traccia in modo che i pacchetti non in ordine possano ancora arrivare alla destinazione.

A questo punto, la tabella dei servizi TCP sullo switch è visualizzata.

### Visualizza tabella servizi UDP

Nella tabella Servizio UDP vengono visualizzate le informazioni seguenti:

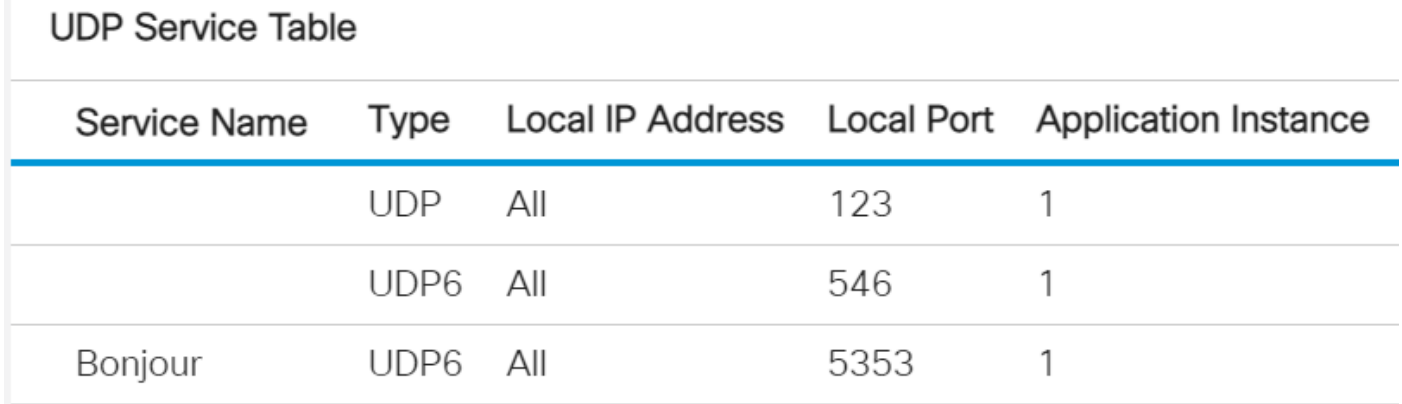

● Nome servizio: i diversi servizi di accesso attualmente abilitati per le connessioni UDP.

- Tipo: il tipo UDP utilizzato da ogni servizio. I due tipi sono:
- UDP: offre una connessione tra host IPv4.
- UDP6 offre una connessione tra host IPv4 e IPv6.
	- Indirizzo IP locale: indirizzo IP utilizzato dallo switch per offrire connessioni UDP.
	- Porta locale: il numero di porta utilizzato dallo switch per ogni servizio UDP per ricevere le richieste di connessione.
	- Istanza applicazione: l'istanza corrente del servizio UDP.

A questo punto, è possibile visualizzare la tabella dei servizi UDP sugli switch Cisco Business serie 250 o 350.

Cerchi altri articoli sullo switch CBS250 o CBS350? Per ulteriori informazioni, visitare i seguenti link.

[Impostazioni SNMP](https://www.cisco.com/c/it_it/support/docs/smb/switches/Cisco-Business-Switching/kmgmt-2779-configure-simple-network-time-protocol-sntp-settings-on-a-sw-cbs.html) [Viste SNMP](/content/en/us/support/docs/smb/switches/Cisco-Business-Switching/kmgmt-2513-configure-snmp-views-cbs.html) [Gruppi SNMP](/content/en/us/support/docs/smb/switches/Cisco-Business-Switching/kmgmt-2514-configure-snmp-groups-cbs.html) [Aggiornamento immagine DHCP](/content/en/us/support/docs/smb/switches/Cisco-Business-Switching/kmgmt-2511-configure-dynamic-host-configuration-protocol-dhcp-cbs.html) [Livello password](/content/en/us/support/docs/smb/switches/Cisco-Business-Switching/kmgmt-2512-configure-password-strength-and-complexity-settings-cbs.html) [Sicurezza porta](https://www.cisco.com/c/it_it/support/docs/smb/switches/Cisco-Business-Switching/kmgmt-2944-demonstration-port-security-default-changes.html) [Impostazioni ora](https://www.cisco.com/c/it_it/support/docs/smb/switches/Cisco-Business-Switching/2525-2543-configure-system-time-settings-cbs.html) [Aggiorna firmware](https://www.cisco.com/c/it_it/support/docs/smb/switches/Cisco-Business-Switching/kmgmt-2524-2545-upgrade-firmware-cbs.html) [Best practice per Smartport](https://www.cisco.com/c/it_it/support/docs/smb/switches/Cisco-Business-Switching/kmgmt-2797-smartport-best-practices-CBS.html) [Risoluzione dei](https://www.cisco.com/c/it_it/support/docs/smb/switches/Cisco-Business-Switching/kmgmt-2629-port-security-default-v-3-1.html) [problemi: Nessun indirizzo IP](https://www.cisco.com/c/it_it/support/docs/smb/switches/Cisco-Business-Switching/kmgmt-2629-port-security-default-v-3-1.html) [Risoluzione dei problemi relativi alle porte Smart](https://www.cisco.com/c/it_it/support/docs/smb/switches/Cisco-Business-Switching/kmgmt-2634-identify-disable-smartports-CBS.html) [Risoluzione dei](https://www.cisco.com/c/it_it/support/docs/smb/switches/Cisco-Business-Switching/kmgmt-2960-cbs350-port-flapping.html) [problemi di flapping dei collegamenti](https://www.cisco.com/c/it_it/support/docs/smb/switches/Cisco-Business-Switching/kmgmt-2960-cbs350-port-flapping.html) [Creazione di VLAN](https://www.cisco.com/c/it_it/support/docs/smb/switches/Cisco-Business-Switching/2526-2527-create-vlan-cbs250--cbs350-switch.html)